# neostrack

### **1** ATRÁS/DETENER (  $\frac{2}{3}$  )

- Presione este botón para volver a la página anterior o cancelar una operación.
- Durante una grabación, presione este botón para pausar dicha grabación. Presiónelo de nuevo para detener la grabación.

### **2** ACEPTAR / VUELTA (-)

- · En Menú, presione este botón para entrar en una selección o confirmarla.
- En ciclismo libre\*, presione el botón para iniciar la grabación.
- Durante una grabación, presione el botón para marcar la vuelta.

#### 3 **ENCENDER o APAGAR / RETROILUMINACIÓN ( O | \* )**

- Presione este botón para encender el dispositivo.
- Presione este botón sin soltarlo para apagar el dispositivo.
- Presione el botón para encender o apagar la retroiluminación.

## 4 **ABAJO / MENÚ ( )**

- En Menú, presione este botón para bajar desplazándose por las opciones de menú.
- En la vista Medidor, presione este botón para cambiar la página de pantalla de
- En el modo de ciclismo libre, presione medidor prolongadamente este botón para volver al menú principal.
- Durante una grabación, presione prolongadamente este botón para entrar en el menú de accesos directos.

### $\overline{1111111}$ GIRITT **W** Simbo Lonne<sup>1</sup>  $31.2<sub>km/H</sub>$ 285 **Rde Time** 1.00.15 በ 42 G neostrack

#### 5 **ARRIBA ( )**

- En Menú, presione este botón para subir desplazándose por las opciones de menú.
- En la vista Medidor, presione este botón para cambiar la página de pantalla de medidor.
- \* Ciclismo libre es un modo sin grabación. neostrack se sincroniza con el movimiento de las bicicletas. Se inicia cuando comienza a pedalear, lo que le permite ver en tiempo real los datos sin grabar.

# **Descripción de los iconos**

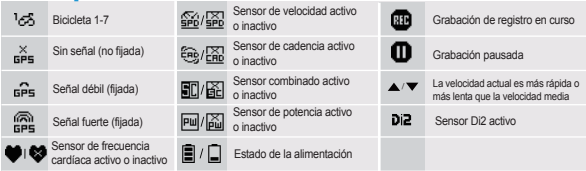

**1**

# **Procedimientos iniciales** Antes de utilizar el producto por primera vez, cargue el dispositivo

durante al menos 4 horas. Para comenzar 1. Presione O para encender el dispositivo. 2. Presione  $\frac{1}{2}$  para seleccionar el idioma de visualización y presione  $\frac{1}{x}$  para confirmar la selección.

3. El dispositivo buscará las señales de satélite. 4. Una vez fijada la señal de GPS  $\ast$ ,  $\left[\frac{1}{\text{GB}}\right]$  simplemente suba y disfrute de su sesión de ejercicios en el modo de ciclismo libre y, para grabar, presione para iniciar la grabación.

\* Para conseguir la adquisición de GPS, lleve el dispositivo a un entorno al aire libre a cielo abierto.

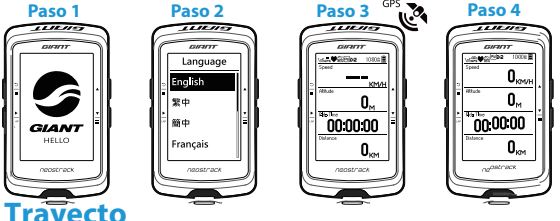

#### Con la función Trayecto, puede planificar un viaje a través de la aplicación neostracker o la versión web. Utilice las sesiones anteriores del historial o descargue trayectos gpx en línea.

#### **Planifique el viaje con la aplicación neostracker de Giant o la versión web (www.neostracker.com)**

1. Descargue la aplicación neostracker o la versión web. 2. Regístrese o inicie sesión en la aplicación neostracker o la versión web. 3. Pulse Planificar viaje para comenzar a planificar el viaje poniendo banderines en el mapa o insertando ubicaciones en el menú deslizante. 4. Descargue el viaje planeado al dispositivo mediante sincronización. 5. El menú principal, seleccione Trayecto > Ruta, elija el trayecto planeado y presione para comenzar a seguir el trayecto.

#### **Desde el historial del dispositivo**

la En ermena principal, seleccione filsional - Ver para seleccional<br>los trayectos que desee. 2. Seleccione Crear trayecto 3. Escriba un 1. En el menú principal, seleccione Historial > Ver para seleccionar nombre del trayecto y presione para guardarlo. 4. Presione para volver al menú principal. 5. Seleccione Travecto > Ruta, seleccione el trayecto quardado y presione  $\dot{\ }$  para iniciar el siguiente travecto.

#### **Desde sitios web de terceros**

1. Descargue archivos gpx en el equipo. 2. Utilice el cable USB para conectar el dispositivo al equipo. 3. Copie los archivos gpx desde el equipo y péguelos en la carpeta **"Agregar archivos"** del dispositivo. 4. Quite el cable USB. 5. El menú principal, seleccione Trayecto > Ruta y presione  $\frac{1}{x}$  para iniciar el siguiente trayecto.

### **Sincronización (WLAN)**

#### **Sincronizar datos con la aplicación neostracker de Giant y la versión web**

Con acceso a Internet, su computador neostrack actualiza automáticamente datos GPS, carga trayectos registrados, descarga recorridos planificados desde el servidor de aplicaciones y busca actualizaciones de firmware disponibles.

Es necesario agregar el dispositivo a la cuenta neostracker de Giant antes de sincronizar los datos por primera vez. Para agregar. 1. Escanee el código QR etiquetado del dispositivo que se encuentra dentro de la caja con su teléfono inteligente para descargar la aplicación neostracker. 2. Una vez instalada la aplicación neostracker, regístrese para obtener una cuenta. 3. En la aplicación, pulse "Escanear ahora" para escanear el mismo código QR etiquetado en el dispositivo para agregar su UUID a la cuenta de la aplicación neostracker (o vaya a neostrack: Menú > Configuración>Sistema>UUID 4. Si aparece el mensaje "¡Agregado correctamente!" en la aplicación neostracker, el dispositivo se ha agregado correctamente a la cuenta de neostracker. De lo contrario, pulse "Reintentar" para escanear de nuevo o escriba manualmente el número UUID del dispositivo de 16 dígitos que se encuentra en la parte posterior del dispositivo.

Para realizar la sincronización, primero vaya al dispositivo:

Configuración > Red > Conectar para establecer una conexión de red inalámbrica. A continuación, vaya a Sincronizar en el menú principal y deje que su PC le guíe de forma inteligente a través del proceso de sincronización.

• Las actualizaciones de firmware normalmente tardan más tiempo en descargarse e instalarse. Seleccione NO si prefiere actualizarla en la siguiente sincronización.

# **Compartir trayectos a través de USB**

1. Conecte el dispositivo a su PC mediante un cable USB. 2. Seleccione los archivos fit de la carpeta Giant del dispositivo. 3. Cargue archivos en los sitios de entrenamiento populares como STRAVA, Training Peaks,

- Goldencheetah, Endomondo, Map My Ride, Fit track, etc.
- **3**

# **Restablecer Neostrack**

Presione prolongadamente los tres botones,  $\left( \begin{array}{ccc} \phi & / \end{array} \right)$  /  $\left( \begin{array}{ccc} 1 \\ - \end{array} \right)$ , al mismo tiempo para restablecer el dispositivo.

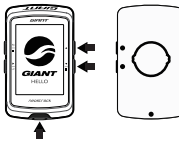

# **Especificaciones**

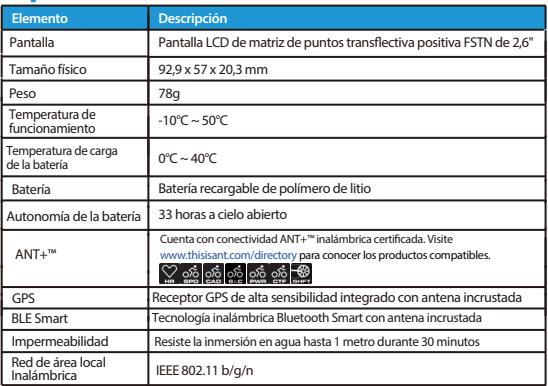

# **Asociar el sensor**

En el menú principal, seleccione Configuración>Datos de la bicicleta> Bicicleta 1>Sensores>Frecuencia cardíaca, Velocidad, Cadencia, Velocidad/CAD,Potencia,Di2>Más>Volver a escanear **Nota:**

Vaya a www.giant-bicycles.com > Support > Manuels du propriétaire para descargar el manual del usuario.

# **Instalación**

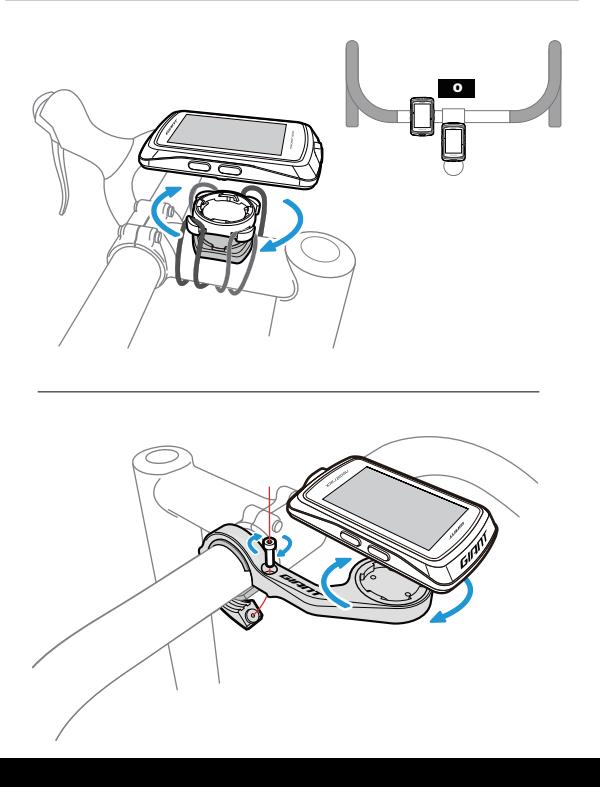